Lucrarea de Laborator nr. 4

### Disciplina: ELECTRONICA MEDICALĂ

#### Tema: **STUDIEREA FILTRELOR ANALOGICE PASIVE**.

#### **I.** Studierea filtrului elementar RC, de tip "Trece-Jos".

1) Alegeți o rezistență și un condensator și asamblați circuitul de mai jos, pe baza unei plăci BreadBoard sau într-un program de simulare.

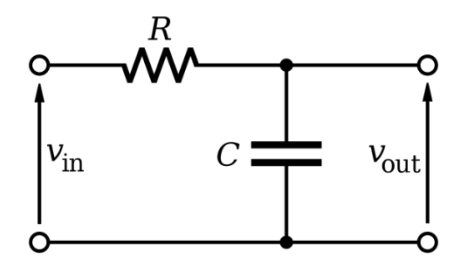

- 2) Măsurați valorile componentelor selectate cu ajutorul multimetrului de laborator și le notați în conspect.
- 3) Aplicați la intrarea filtrului un semnal sinusoidal cu amplitudinea vârf vârf egală cu 4 V de la un generator de semnale.
- 4) Cu ajutorul osciloscopului vizualizați concomitent semnalul aplicat la intrarea filtrului și semnalul de la ieșirea filtrului.
- 5) Modificați frecvența semnalului până când obțineți o atenuare cu -3 dB a semnalului de ieșire față de semnalul de intrare ( $U_{out} = U_{in}/\sqrt{2}$ ). Notați această frecvență ca fiind frecvența de tăiere.
- 6) Măsurați valoarea vârf vârf a semnalului de la ieșirea filtrului și defazajul dintre semnale pentru valori particulare ale frecvenței, conform tabelului de mai jos:

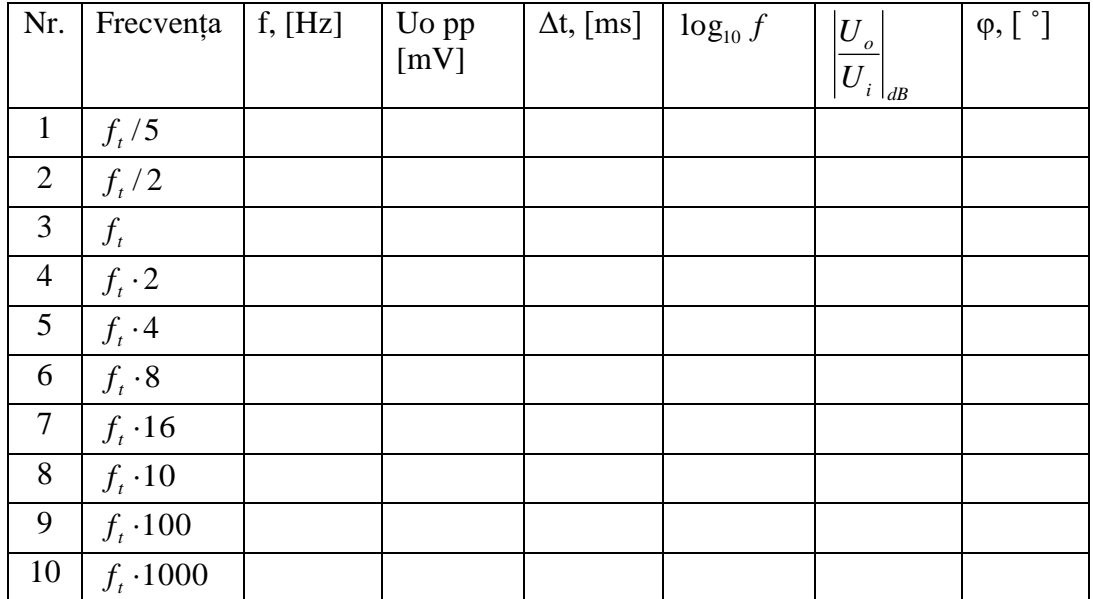

7) Completați tabelul cu datele calculate, conform formulelor de calcul:

$$
\left|\frac{U_o}{U_i}\right|_{dB} = 20 \cdot \log_{10} \left|\frac{U_o}{U_i}\right|,
$$

*T*  $=\frac{\Delta t \cdot 360^{\circ}}{400}$ 360  $\varphi = \frac{\Delta u}{T}$ , unde *f*  $T = \frac{1}{2}$ , nu uitați că dacă semnalul de ieșire este în urma semnalului

de intrare, defazajul este cu semnul "-"

- 8) Desenați caracteristica de frecvență a filtrului și caracteristica de fază, conform datelor din tabel.
- 9) Dacă efectuați lucrarea în sala de laborator, cu ajutorul unui generator de semnale, setați generatorul de semnale să genereze un semnal modulat în frecvență, în care frecvența de bază este egală cu frecvența de tăiere, variația frecvenței să fie egală cu frecvența de tăiere, forma de variație să fie liniar crescătoare, iar frecvența modulațiilor să fie egală cu 1 Hz. Aplicați semnalul dat la intrarea filtrului și vizualizați semnalul de la ieșire. Construiți caracteristica de transfer în tensiune și caracteristica de fază.
- 10) Dacă utilizați un program de simulare, efectuați o analiză de curent alternativ pentru a obține diagramele caracteristicii de frecvență și caracteristica de fază.

## **II.** Studierea filtrului elementar CR, de tip ..Trece-Sus".

1) Alegeți o rezistență și un condensator și asamblați circuitul de mai jos, pe baza unei plăci BreadBoard sau într-un program de simulare, astfel încât frecvența de tăiere să fie mai mică decât frecvența de tăiere a filtrului din capitolul precedent, de cel puțin 10 ori.

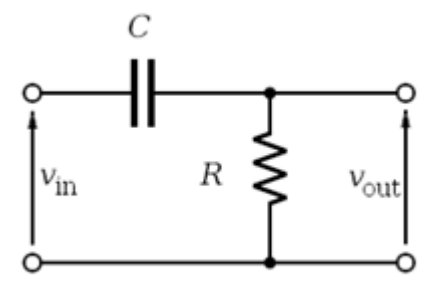

- 2) Măsurați valorile componentelor selectate cu ajutorul multimetrului de laborator și le notați în conspect.
- 3) Aplicați la intrarea filtrului un semnal sinusoidal cu amplitudinea vârf vârf egală cu 4 V.
- 4) Cu ajutorul osciloscopului vizualizați concomitent semnalul aplicat la intrarea filtrului (semnalul aplicat de la generator) și semnalul de la ieșirea filtrului.
- 5) Modificați frecvența semnalului până când obțineți o atenuare cu -3 dB a semnalului de ieșire față de semnalul de intrare ( $U_{out} = U_{in}/\sqrt{2}$ ). Notați această frecvență ca fiind frecvența de tăiere.
- 6) Măsurați valoarea vârf vârf a semnalului de la ieșirea filtrului și defazajul dintre semnale pentru valori particulare ale frecvenței, conform tabelului de mai jos:

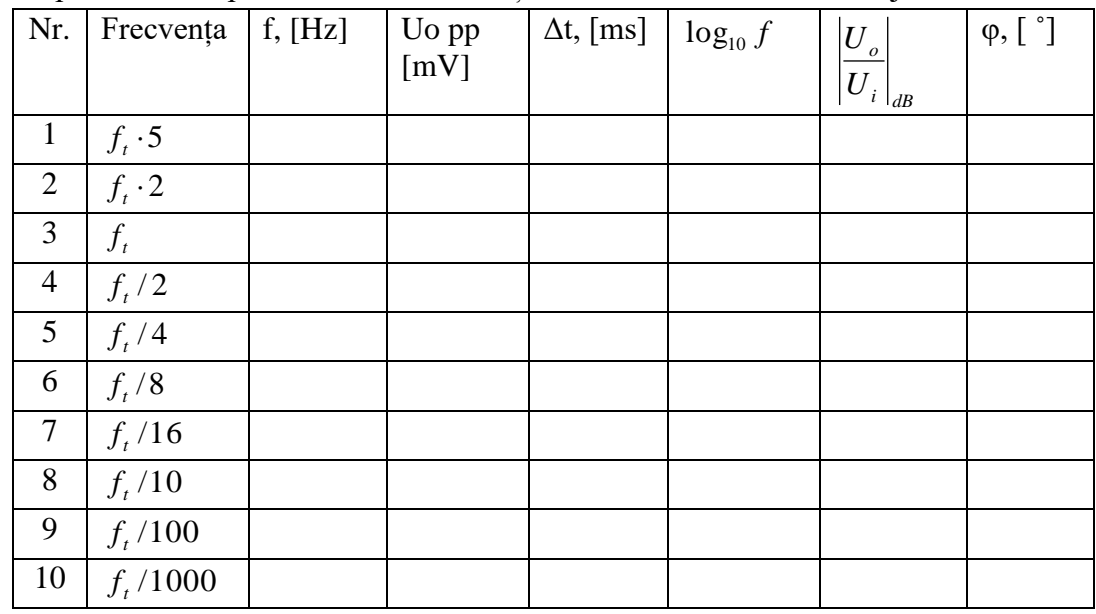

7) Completați tabelul cu datele calculate, conform formulelor de calcul:

$$
\left|\frac{U_o}{U_i}\right|_{dB} = 20 \cdot \log_{10} \left|\frac{U_o}{U_i}\right|,
$$

*T*  $=\frac{\Delta t \cdot 360^{\circ}}{400}$ 360  $\varphi = \frac{\Delta u}{T}$ , unde *f*  $T = \frac{1}{2}$ , nu uitați că dacă semnalul de ieșire este în urma semnalului

de intrare, defazajul este cu semnul "-"

- 8) Desenați caracteristica de frecvență a filtrului și caracteristica de fază, conform datelor din tabel.
- 9) Dacă efectuați lucrarea în sala de laborator, cu ajutorul unui generator de semnale, setați generatorul de semnale să genereze un semnal modulat în frecvență, în care frecvența de bază este egală cu frecvența de tăiere, variația frecvenței să fie egală cu frecvența de tăiere, forma de variație să fie liniar crescătoare, iar frecvența modulațiilor să fie egală cu 1 Hz. Aplicați semnalul dat la intrarea filtrului și vizualizați semnalul de la ieșire. Construiți caracteristica de transfer în tensiune și caracteristica de fază.
- 10) Dacă utilizați un program de simulare, efectuați o analiză de curent alternativ pentru a obține diagramele caracteristicii de frecvență și caracteristica de fază.

# **III. Alcătuirea unui filtru "Trece – Bandă" din filtre analogice pasive.**

- 1) Construiți un filtru trece bandă prin conexiunea în cascadă a filtrelor construite în capitorul de mai sus. Asamblați circuitul pe baza unei plăci BreadBoard, sau într-un program de simulare.
- 2) Aplicați la intrare un semnal sinusoidal cu frecvențele aplicate la intrarea filtrelor în capitolele precedente.
- 3) Măsurați valoarea amplitudinii vârf vârf a semnalului de la ieșire la aceleași frecvențe ca în capitolele precedente. Construiți caracteristica de transfer în tensiune și comparați-o cu caracteristicile obținute în capitolele precedente.